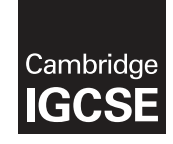

\* 5 5  $\aleph$ 0  $\aleph$  $\omega$  $\circ$ 0  $\aleph$ 4 \*

## **Cambridge International Examinations** Cambridge International General Certificate of Secondary Education

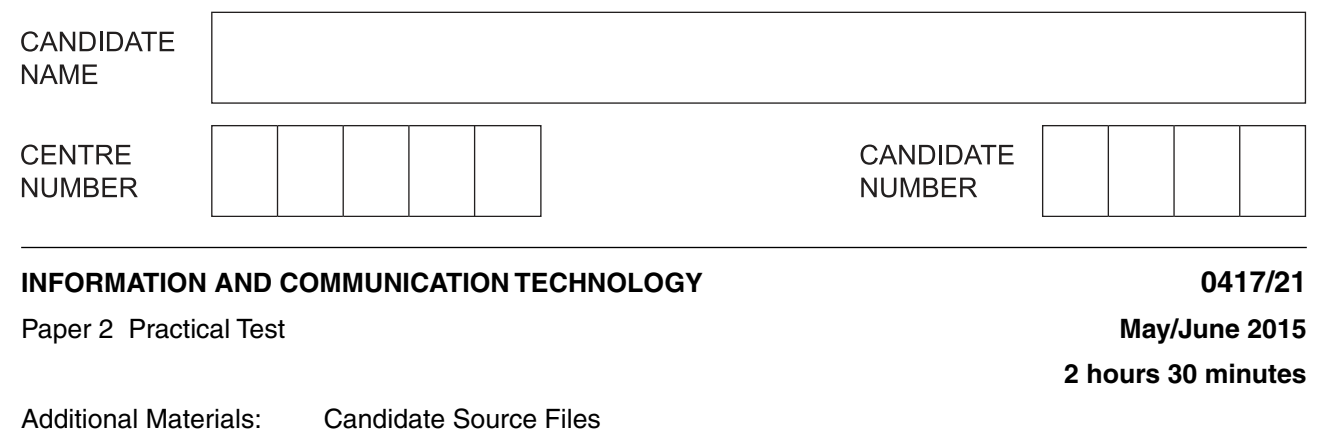

## **READ THESE INSTRUCTIONS FIRST**

Make sure that your **Centre number**, **candidate number** and **name** are written at the top of this page and are clearly visible on every printout, before it is sent to the printer. Printouts with handwritten information will **not** be marked.

DO **NOT** WRITE IN ANY BARCODES.

Carry out **every** instruction in each step.

Steps are numbered on the left hand side of the page. On the right hand side of the page for each step, you will find a box which you can tick  $(\checkmark)$  when you have completed it; this will help you track your progress through the test.

At the end of the exam put this **Question Paper** and **all** your printouts into the Assessment Record Folder.

If you have produced rough copies of printouts, these should be neatly crossed through to indicate that they are **not** the copy to be marked.

This document consists of **8** printed pages.

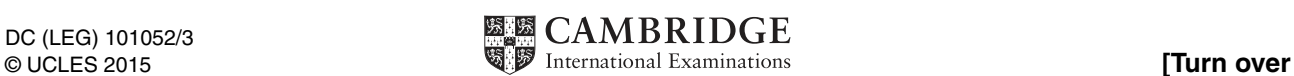

You work for an organisation promoting coarse fishing in the UK. You are going to perform some tasks for this organisation.  $\overline{\mathcal{L}}$ 

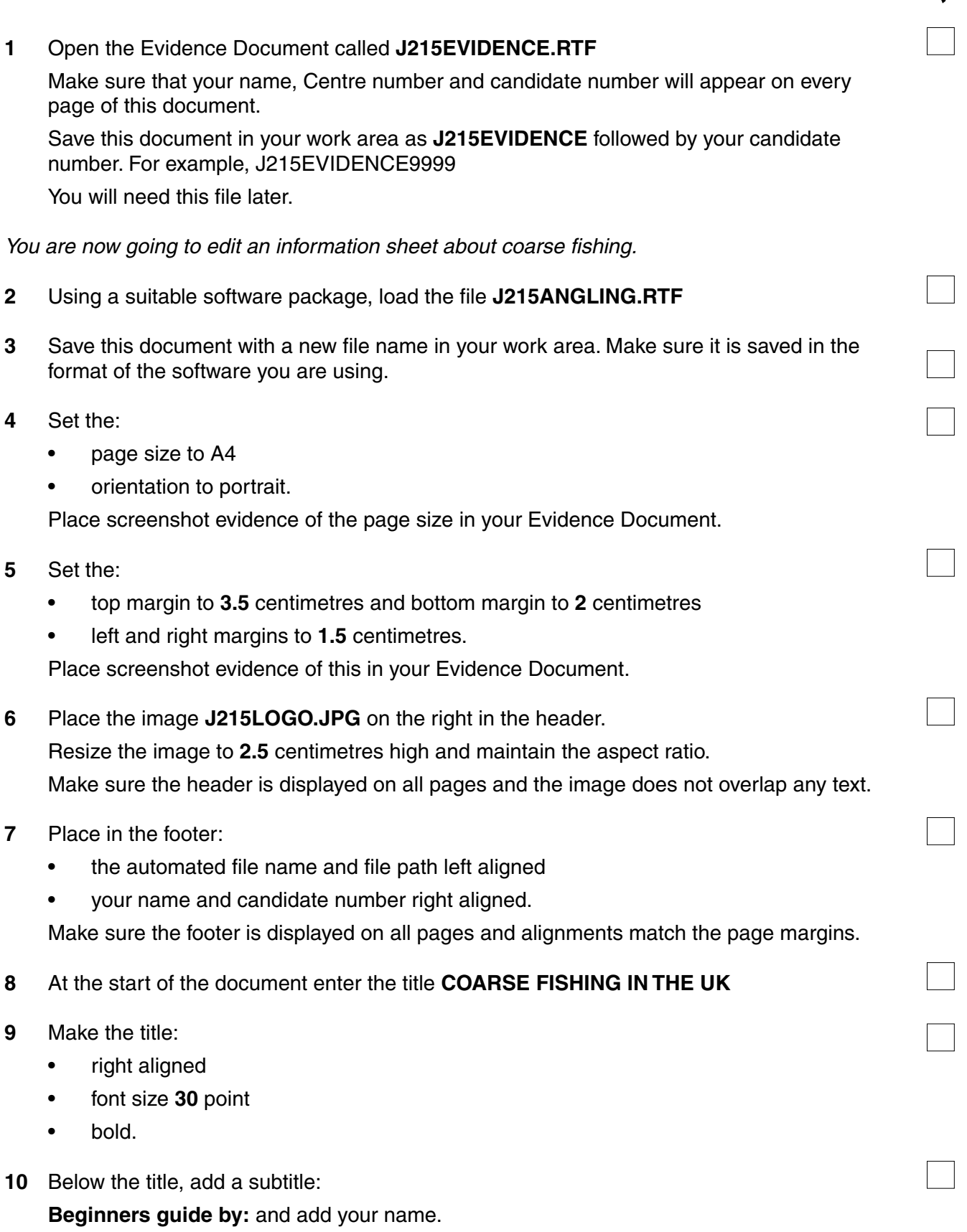

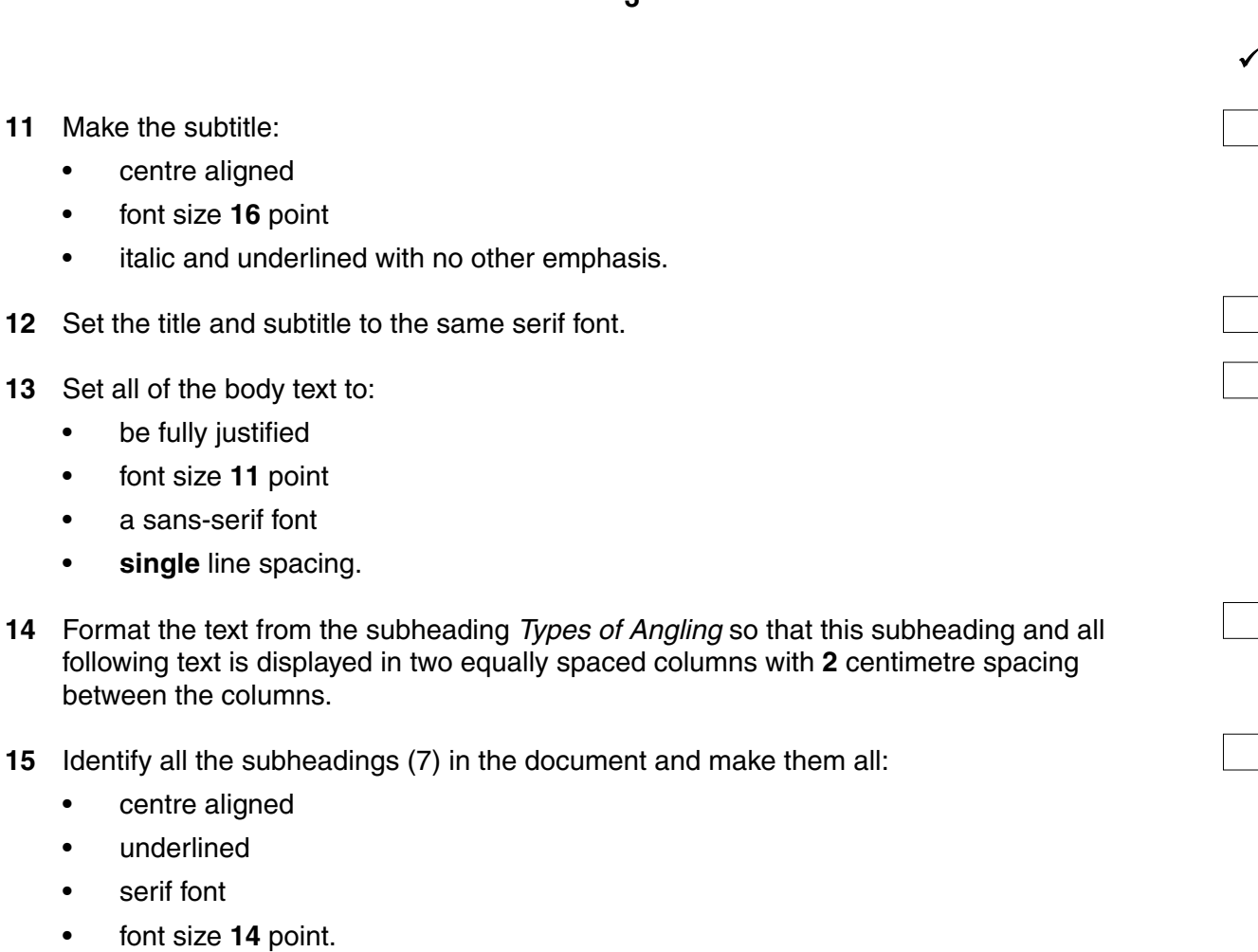

- **16** Insert a table with **3** columns and **8** rows after the text …must have a rod licence.
- **17** Enter the following data into the table:

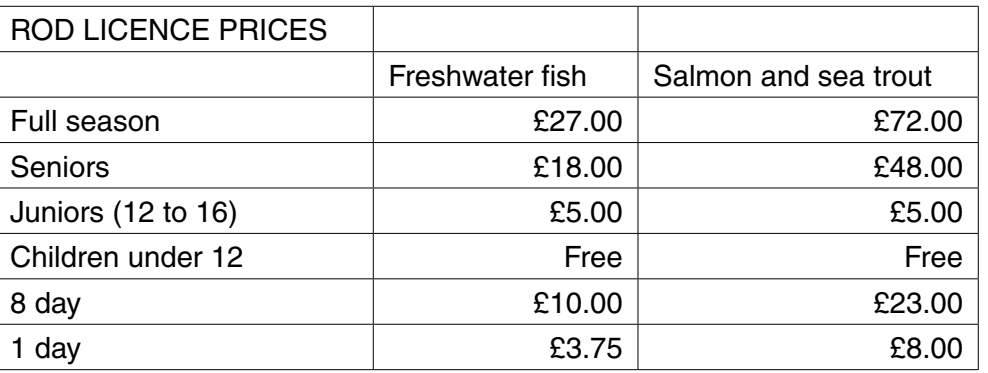

- **18** Format the text in the table as body text.
- **19** Format the top row of the table to be:
	- merged and centre aligned
	- bold and underlined.
- **20** Format the second row of the table to be:
	- italic
	- right aligned
	- headings wrapped do not allow the words to split.

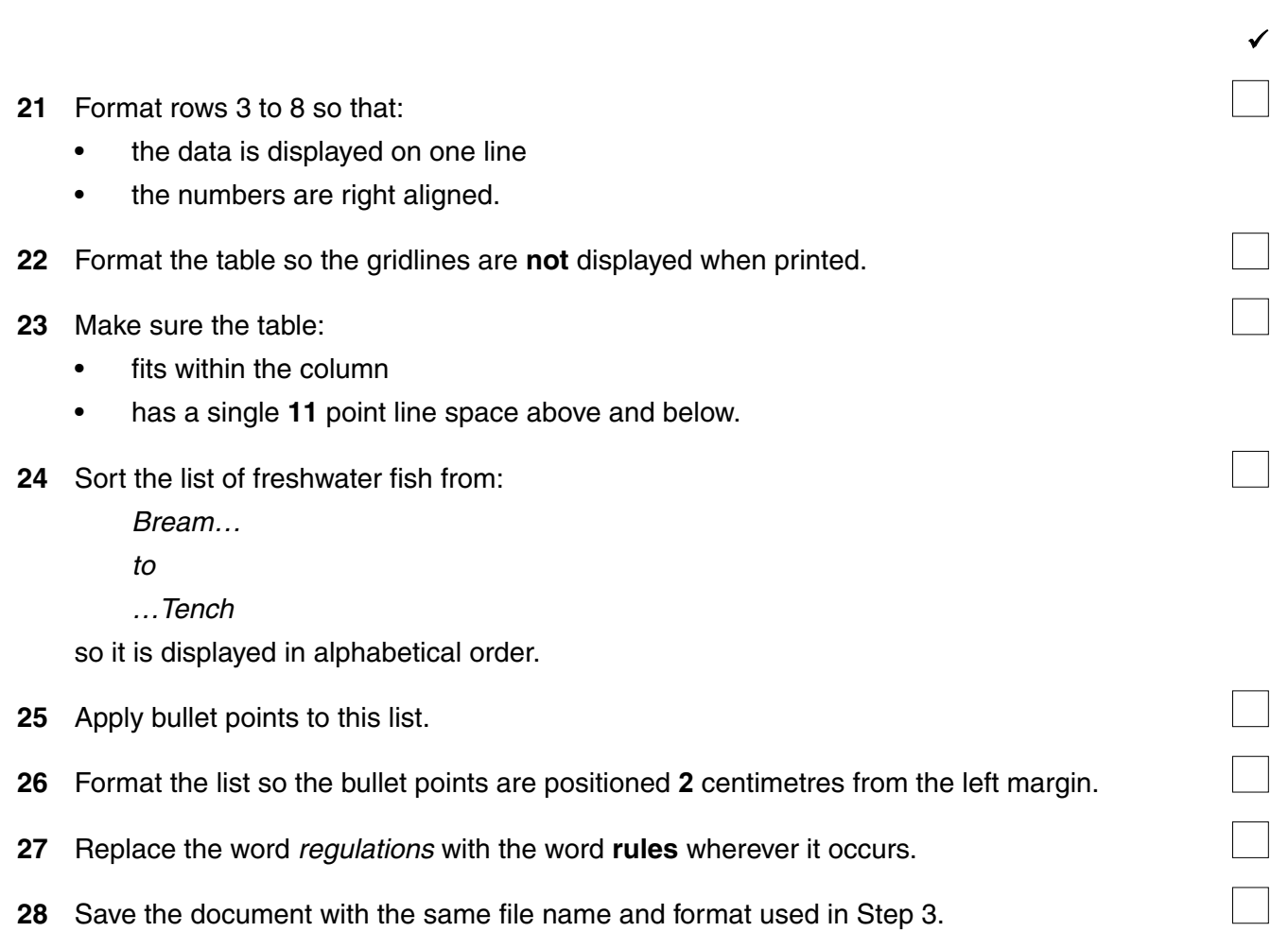

https://xtremepape.rs/

You are now going to prepare some reports. Make sure all currency values display the £ sign and are to two decimal places.

 $\sqrt{ }$ 

Use the following field names and data types: FIELD NAME DATA TYPE FORMAT Venue Name **Text** Location **Text** Telephone **Text** Best\_Fish **Text** Day\_Permit **Numeric Currency** Season\_Permit **Numeric Currency** Acres **Numeric** Depth **Numeric**

**29** Using a suitable database package, import the file **J215VENUES.CSV** 

**30** Place a screenshot showing the field names and data types used into your Evidence Document.

Night\_Fishing **Boolean/Logical** Display as Yes/No

Date\_Opened **Date Date** dd-mmm-yy

**31** Insert the following three records:

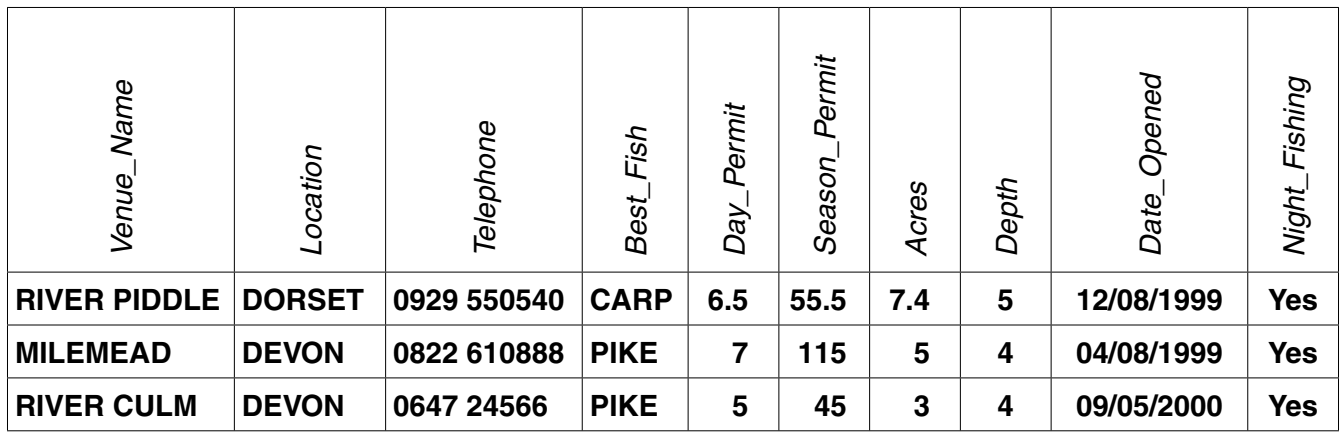

- **32** Check your data entry for errors.
- **33** The venue named RIVER CAMEL in CORNWALL should not be listed. Delete this record from the database.
- **34** Save the data.

https://xtremepape.rs/

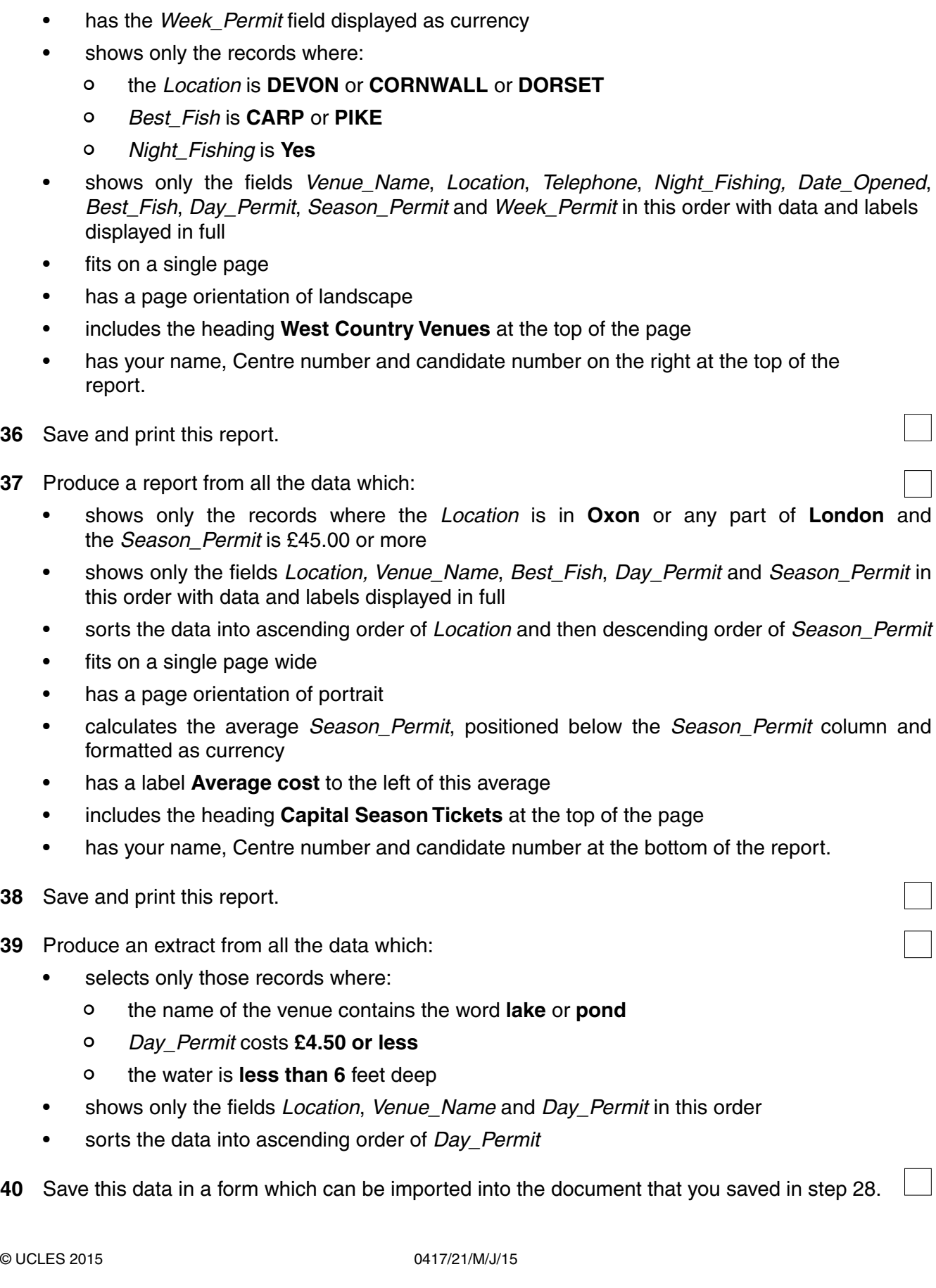

 $\sqrt{ }$ 

•contains a new field called **Week\_Permit** which is calculated at run-time. This field will

**35** Produce a report from all the data which:

calculate the Day\_Permit multiplied by **5**

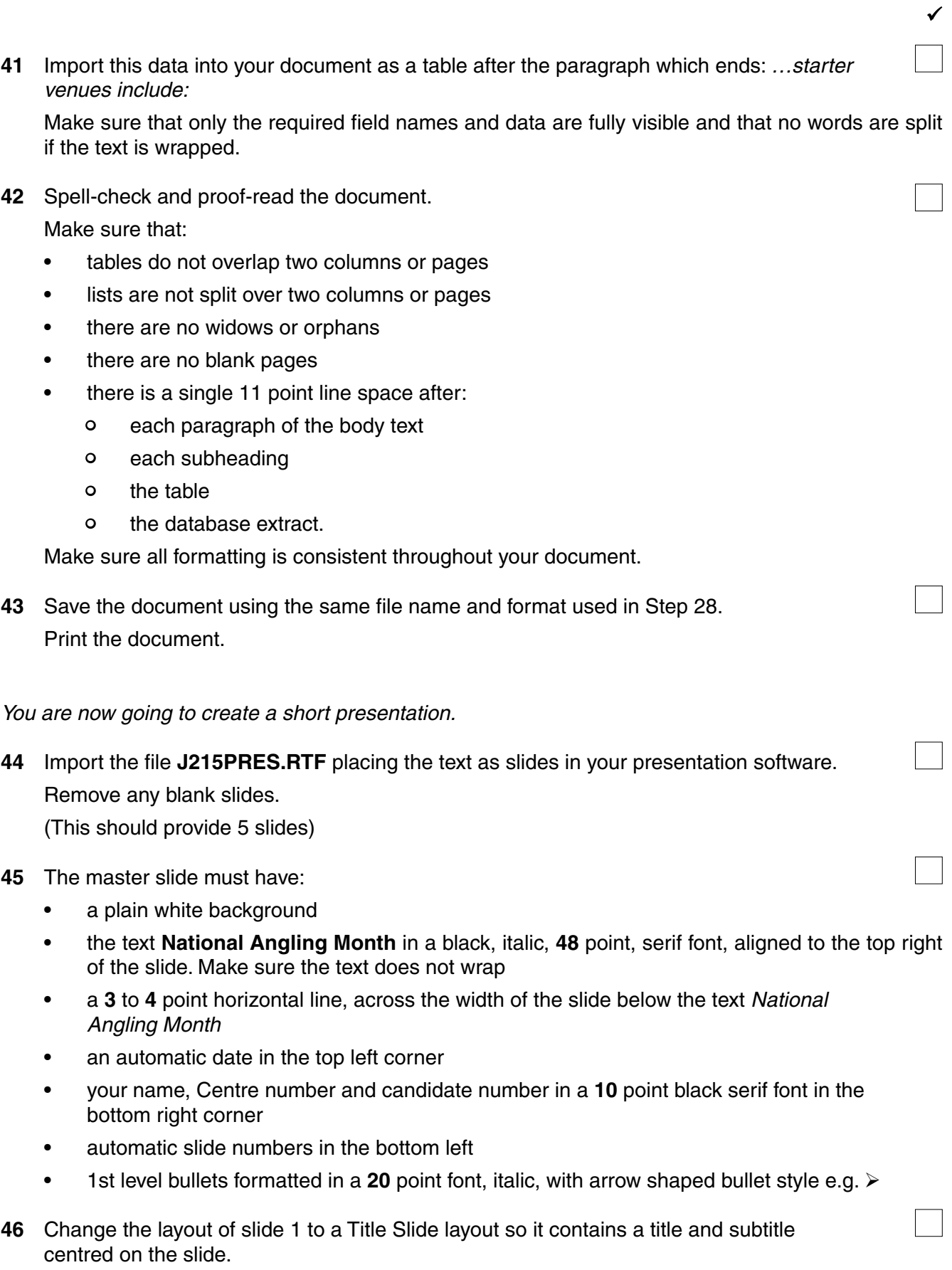

https://xtremepape.rs/

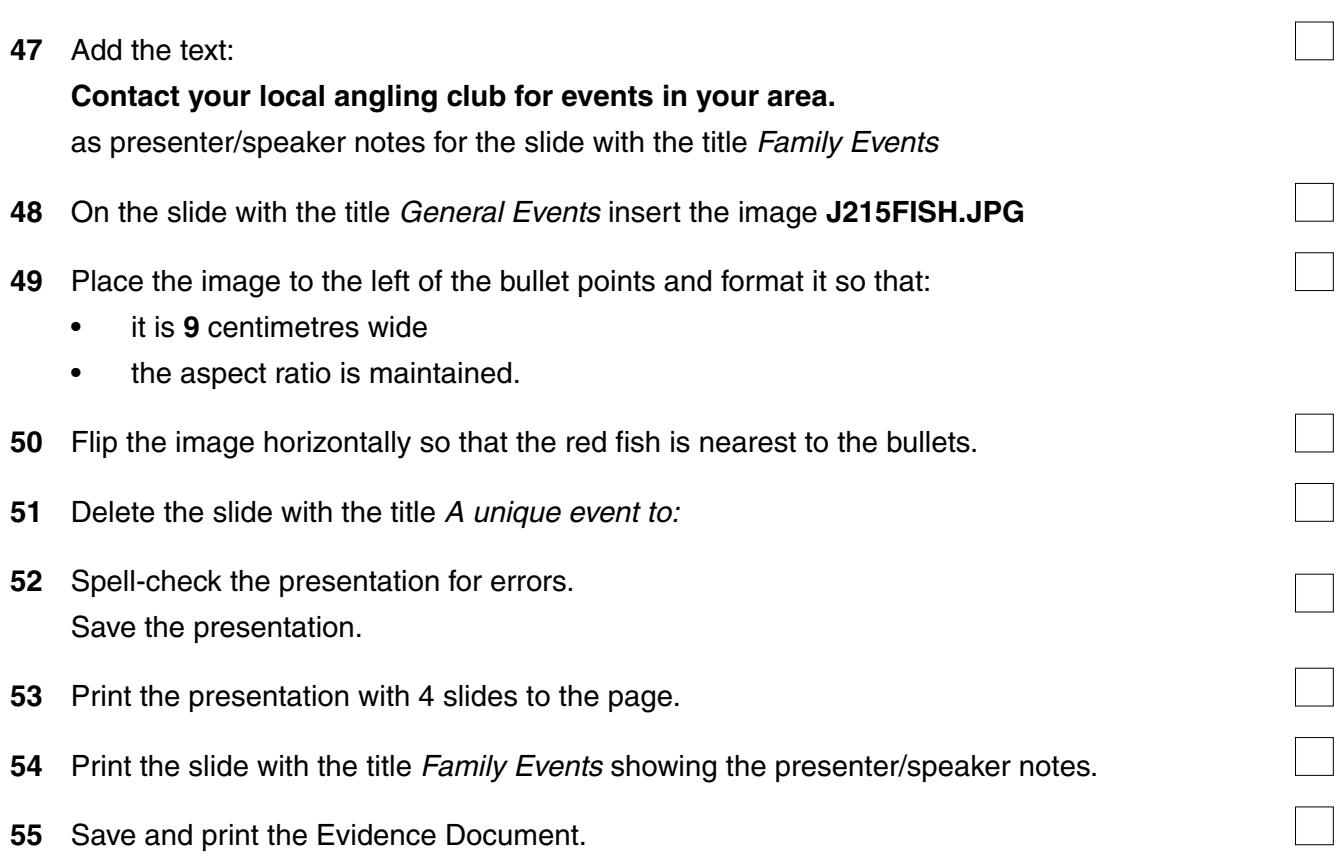

## **Write today's date in the box below.**

Date

Permission to reproduce items where third-party owned material protected by copyright is included has been sought and cleared where possible. Every reasonable effort has been made by the publisher (UCLES) to trace copyright holders, but if any items requiring clearance have unwittingly been included, the publisher will be pleased to make amends at the earliest possible opportunity.

To avoid the issue of disclosure of answer-related information to candidates, all copyright acknowledgements are reproduced online in the Cambridge International Examinations Copyright Acknowledgements Booklet. This is produced for each series of examinations and is freely available to download at www.cie.org.uk after the live examination series.

Cambridge International Examinations is part of the Cambridge Assessment Group. Cambridge Assessment is the brand name of University of Cambridge Local Examinations Syndicate (UCLES), which is itself a department of the University of Cambridge.